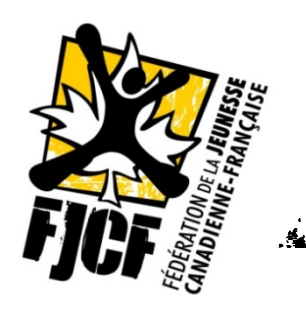

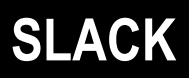

# **DOC-INFO**

# **SUJET :** Comment utiliser SLACK?

## **Destinataire :** Équipe FJCF

**Date :** Août 2018

Afin de vous aider à vous intégrer à Slack, voici quelques vidéos. Veuillez noter que ces vidéos sont malheureusement disponibles seulement en anglais.

#### **Bienvenue à Slack**

Voici le lien vers le site, ou vous pouvez installer l'application. L'application est également disponible via le AppStore.

#### **https://slack.com/intl/fr**

Voici un lien vers une vidéo qui vous montrera comment utiliser l'application.

#### https://www.youtube.com/watch?v=9RJZMSsH7-g

Slack a également un « Channel » sur YouTube pour consulter d'autres vidéos pour faciliter votre intégration sur Slack.

#### https://www.youtube.com/channel/UCY3YECgeBcLCzIrFLP4gblw

Vous pouvez donc consulter ces vidéos avant de débuter l'utilisation de Slack pour l'équipe de la FJCF.

Slack est une plateforme web qui facilite la communication au sein d'équipes. La plateforme existe via internet, ou encore en format APP que vous pouvez télécharger sur votre téléphone, votre portable ou votre tablette. C'est vraiment super !! Il existe également des fonctions de notifications pour vous avertir lorsque vous recevez des messages de groupes ou privés sur Slack.

Slack nous donne la capacité d'envoyer des messages directs aux membres du groupe ou encore de poster des messages dans des « channels » (ou encore des chaînes si vous utilisez la plateforme en français) pour des sujets spécifiques. Les « chaînes » sont, pour la plupart, publiques (au sein de notre groupe). Si vous postez un message, tous les membres du groupe pourront le consulter.

Voici la liste de « chaînes » qui existent, pour l'instant. (Il est possible que nous en rajoutions au cours de l'année).

**Nom** : General

**Description** : Pour discuter de sujets généraux, reliés à la FJCF - pour que tous les membres du groupe puissent être au courant d'une information ou d'une discussion.

**Nom** : Inno-sociale

**Description** : Pour discuter du projet d'innovation sociale - partage d'idées et d'information sur le dossier.

**Nom** : Random

**Description** : Un endroit pour partager des informations non-reliées à la FJCF, ou encore, de nature divertissante. Une chaîne pour s'amuser et se faire rire!

**Nom** : Sécurité linguistique

**Description** : Pour discuter du dossier de la sécurité linguistique - si vous avez des idées ou si vous voyez des informations pertinentes circuler, n'hésitez pas de les partager.

**Nom** : Comptabilité

**Description** : Chaîne pour des discussions de nature financière, en lien avec la FJCF.

**Nom** : Revue de presse FJCF

**Description** : Pour partager des articles, publications, information publique, tweets ou posts qui pourraient être utiles pour les membres de l'équipe.

**Nom** : Revue de presse PJP 2018

**Description** : Pour partager des articles, publications, information publique, tweets ou posts qui pourraient être utiles pour les membres de l'équipe en lien avec le Parlement jeunesse pancanadien 2018.

**Nom** : JeuxFC - RP

**Description** : Pour partager des articles, publications, information publique, tweets ou posts qui pourraient être utiles pour les membres de l'équipe en lien avec les Jeux de la francophonie canadienne.

**Nom** : Rencontres équipe

Description : Pour partager des informations au sujet des rencontres des membres de l'équipe de la FJCF.

**Nom :** PJP 2018

**Description :** Pour discuter du Parlement jeunesse pancanadien 2018.

**Nom :** Politique-éco

**Description :** Pour discuter de la politique environnementale de la FJCF.

**Nom :** Transition office

**Description :** Pour discuter de la transition du serveur de la FJCF sur le Cloud. \*Projet en cours.

#### **Des GIF dans nos conversations!**

Vous pouvez installer une fonctionnalité sur SLACK vous permettant d'utiliser facilement des GIF dans votre conversation. Veuillez consulter le lien suivant pour obtenir la marche à suivre.

**https://get.slack.help/hc/fr-fr/articles/204714258-Ajouter-Giphy-%C3%A0-Slack**

### **SLACKBOT, mon meilleur ami!**

SLACKBOT est le « maître » de Slack. Il peut être utiliser à plusieurs fonctions. Il peut même vous rappeler de faire une tâche en lien avec un message que vous avez reçu. Veuillez consulter le lien suivant pour obtenir la marche à suivre et plein de trucs utiles pour son utilisation.

https://get.slack.help/hc/fr-fr/articles/202026038-Pr%C3%A9sentation-de-Slackbot